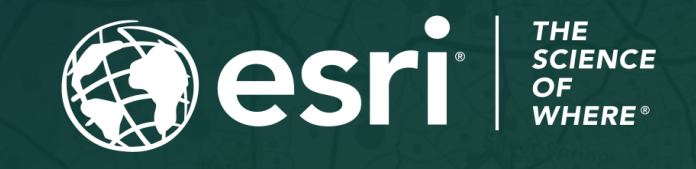

Copyright © 2023 Esri. All rights reserved.

## Survey123 Tricks of the Trade (Live) Automating Reports

July 6, 2023

## Click here to watch a [recording](https://community.esri.com/t5/arcgis-survey123-videos/survey123-tricks-of-the-trade-live-automate/td-p/1306311) of this session

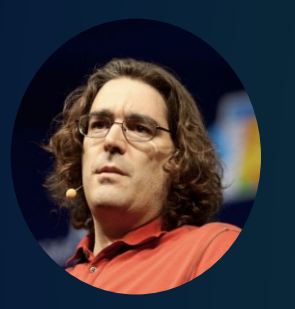

Ismael Chivite Senior Product Manager

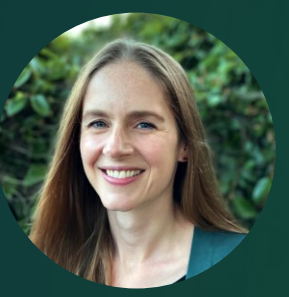

Barbara Webster Product Engineer

### Agenda

• Introducing Survey123 reports and automation

- Live Demonstrations:
	- Create a report when a survey is submitted
	- Schedule reports
	- Combine Survey123 and ArcGIS Power Automate modules
- A few tips and live Q&A

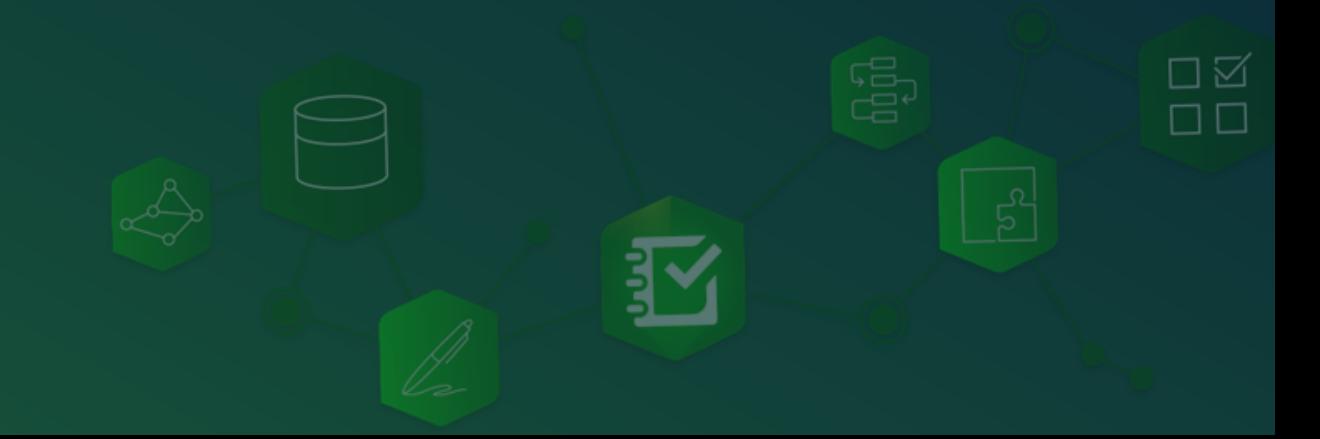

### Survey123 reports

- Create beautiful PDF reports from your Survey123 data
- Include maps, photos, signatures, tables and more…
- Create your report templates using Microsoft Word
- Request reports:
	- Interactively
	- Programmatically
	- Through no-code automation

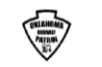

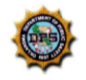

ロベ

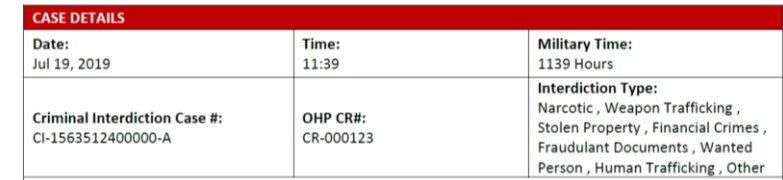

#### **Reason For Stop:**

Lorem ipsum dolor sit amet, consectetur adipiscing elit. Donec aliquam leo vulputate, auctor urna eget, condimentum augue. Ut scelerisque viverra leo sed dapibus. Maecenas sit amet egestas tellus. Nunc condimentum ut sem ut elementum. Proin lectus metus, egestas vitae libero eu, egestas vehicula sapien. Donec tempor justo in aliquet laoreet. Donec vel felis efficitur, mattis risus a, imperdiet ligula. Aliquam erat volutpat. Morbi vitae volutpat odio. In dapibus enim ante, ut vehicula ante congue ac.

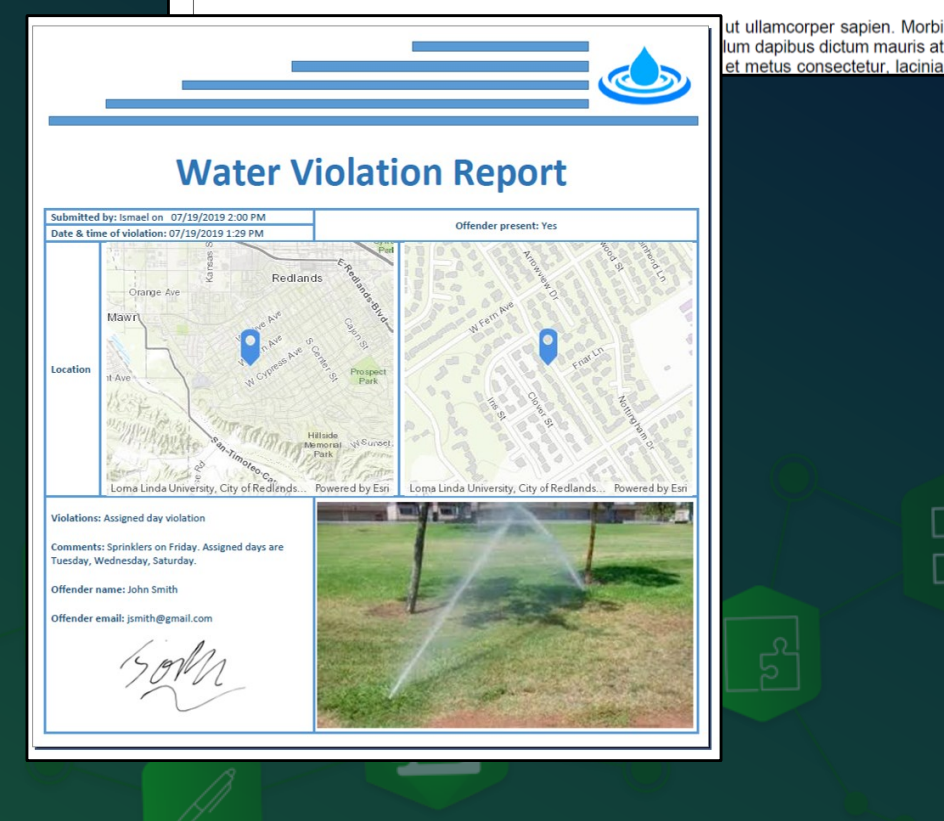

### Survey123 reports

- Create beautiful PDF reports from your Survey123 data
- Include maps, photos, signatures, tables and more…
- Create your report templates using Microsoft Word
- Request reports:
	- Interactively
	- Programmatically
	- Through no-code automation

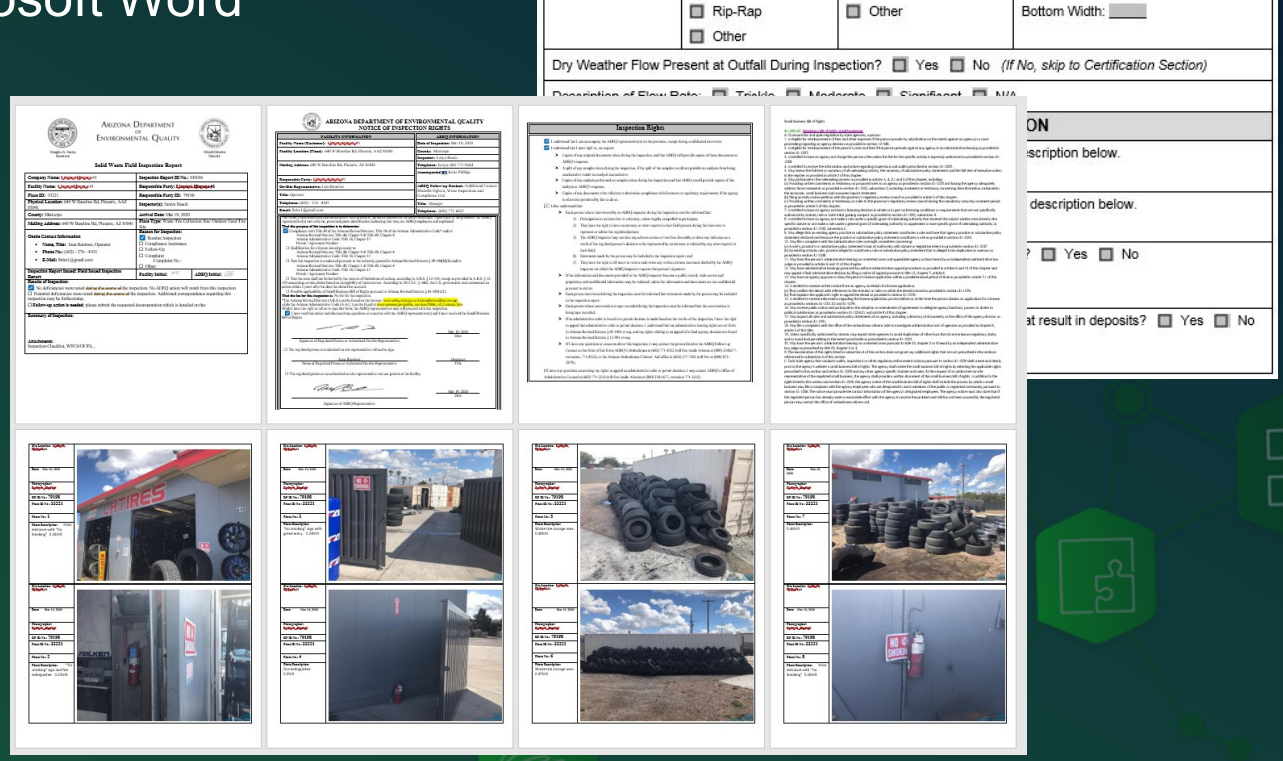

3800-FM-BCW0521 12/2015

Permittee Name Date of Inspection

Industrial

Commercial

Open Space

Inspector Name(s):

TYPF

Open Channel

Closed Pipe

**MS4 Outfall Field Screening Report** 

 $\sim$ 

Urban Residential

Other:

**MATFRIAL** 

 $RCP$ 

**D** PVC

 $\Box$  Steel

Concrete

Earthen

Suburban Residential

CMP

 $\Box$  HDPE

 $\Box$  Othe

Land Uses in Outfall Drainage Area (Select All):

**Toennsylvania** 

COMMONWEALTH OF PENNSYLVANIA DEPARTMENT OF ENVIRONMENTAL PROTECTION

**BUREAU OF CLEAN WATER** 

**MS4 OUTFALL FIELD SCREENING REPORT BACKGROUND INFORMATION** 

> **OUTFALL DESCRIPTION SHAPE**

> > Circular

 $\Box$  Other

Trapezoid

Parabolic

m Elliptical

m Box NPDES Permit No.:

Dry Weather Inspection?

Date of Previous Precipitation: Amount of Previous Precipitation:

Outfall ID No.

Latitude:

Longitude

Single

Double

 $\Box$  Triple

Other

PA

Were Photographs Taken? I Yes I No Are Photographs Attached? I Yes I No

**DIMENSIONS** 

Diameter: in

Depth: in

Top Width: in

<u> 1958 - 1950 - 1950 - 1950 - 1950 - 1950 - 1950 - 1950 - 1950 - 1950 - 1950 - 1950 - 1950 - 1950 - 1950 - 195</u>

□ Yes

 $\Box$  No

**SUBMERGED** 

With Sediment

In Water

*in* 

### Survey123 reports

- Create beautiful PDF reports from your Survey123 data
- Include maps, photos, signatures, tables and more…
- Create your report templates using Microsoft Word
- Request reports:
	- Interactively
	- Programmatically
	- Through no-code automation

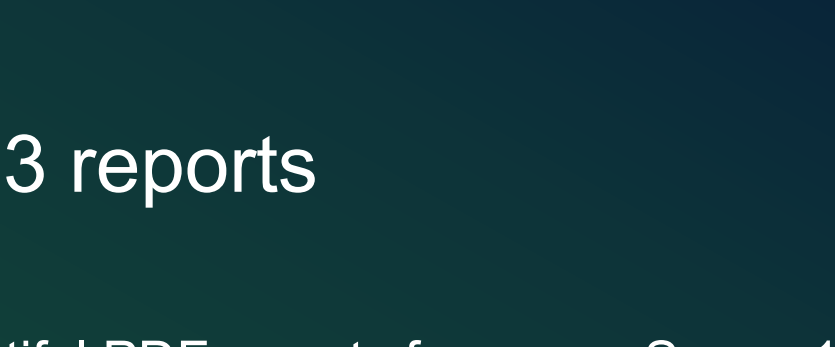

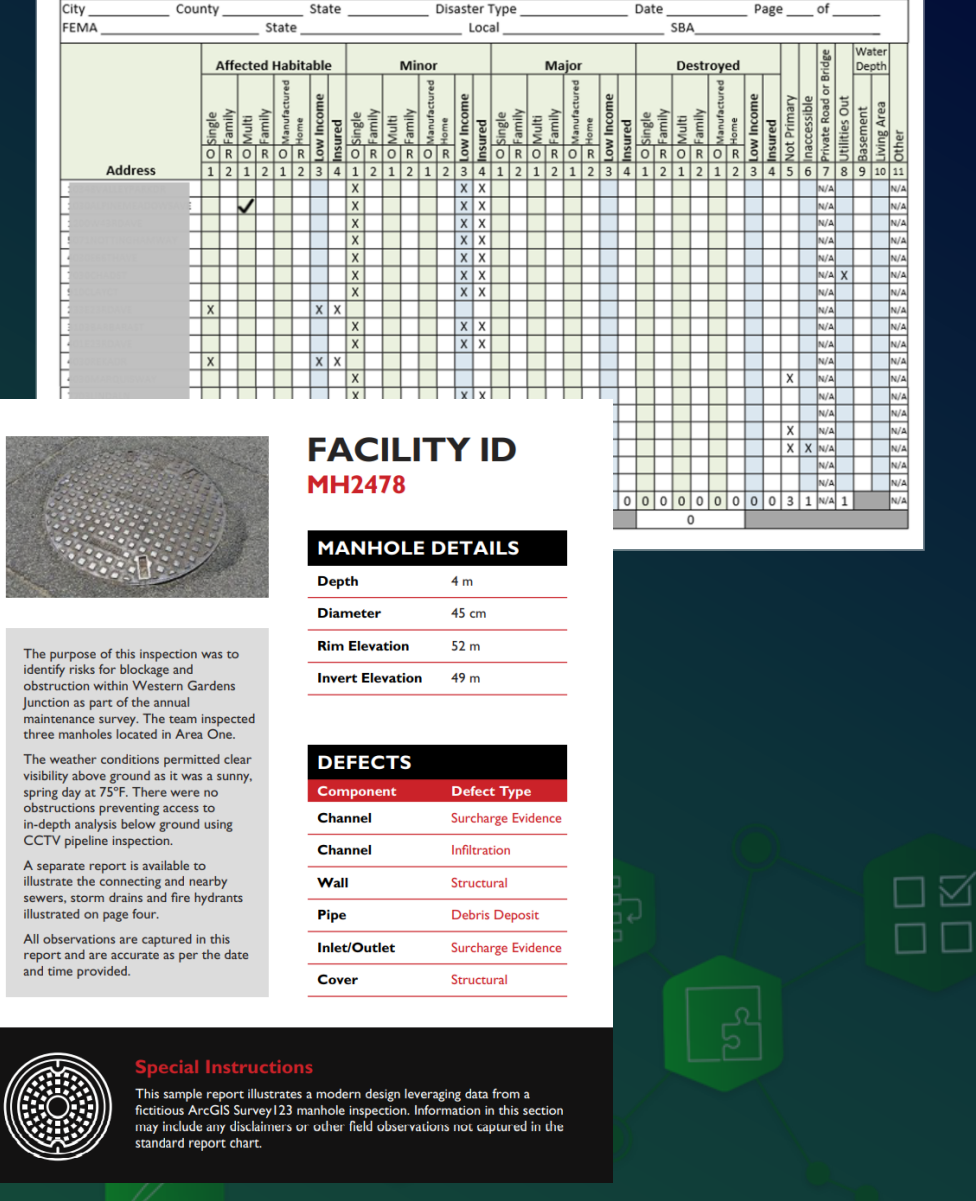

### New to Survey123 Reports?

## **LIVE STREAM** ArcGIS Survey123 Tricks of the Trade: **Create Report Templates**

April 19, 2023 9:00 AM - 10:00 AM (PDT)

#### **REGISTER NOW**

**O**esri

口区  $\square$ <br/> $\square$ 

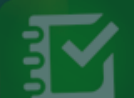

Watch the recording of this [recent webinar to get](https://community.esri.com/t5/arcgis-survey123-videos/survey123-tricks-of-the-trade-live-create-report/m-p/1280375#M101) started with Survey123 Reports.

### About Microsoft Power Automate

- Part of Microsoft Office 365
- No-code workflow automation software
	- Automate repetitive tasks
	- Bring together, visually, hundreds of apps and services
- Includes out of the box connectors for ArcGIS and Survey123

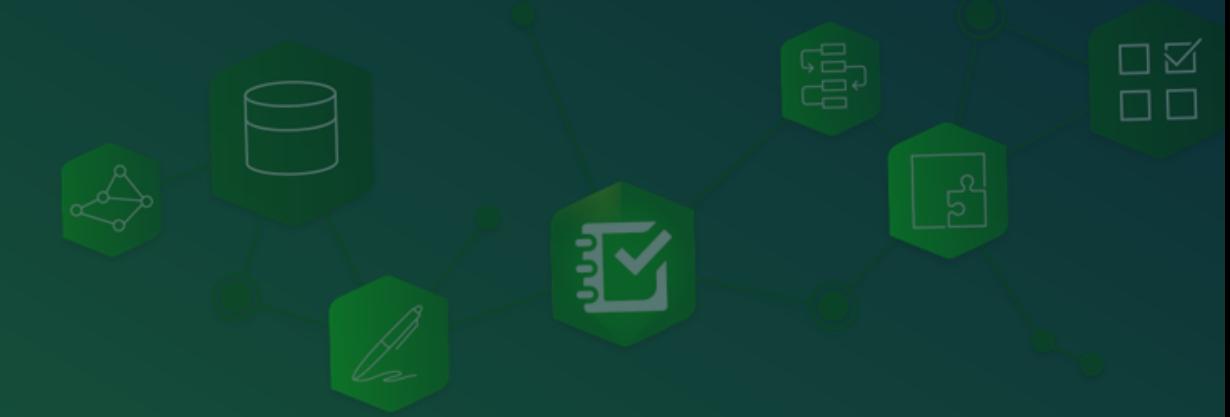

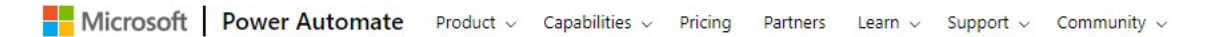

며

 $\frac{1}{\sqrt{2}}$ 

Announcing new AI features-GPT-powered bot building tools and conversation boosters >

### Take care of what's important. Automate the rest.

Do more with less by streamlining repetitive tasks and business processes-increasing efficiency and reducing costswith Microsoft Power Automate.

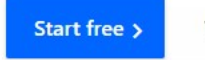

Take a guided tour >

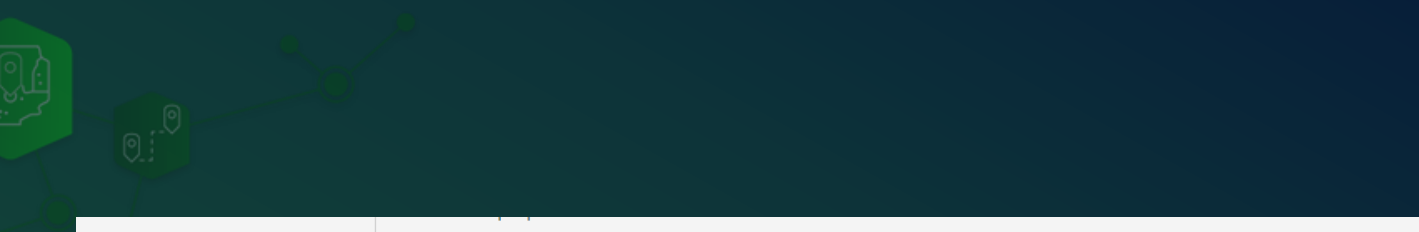

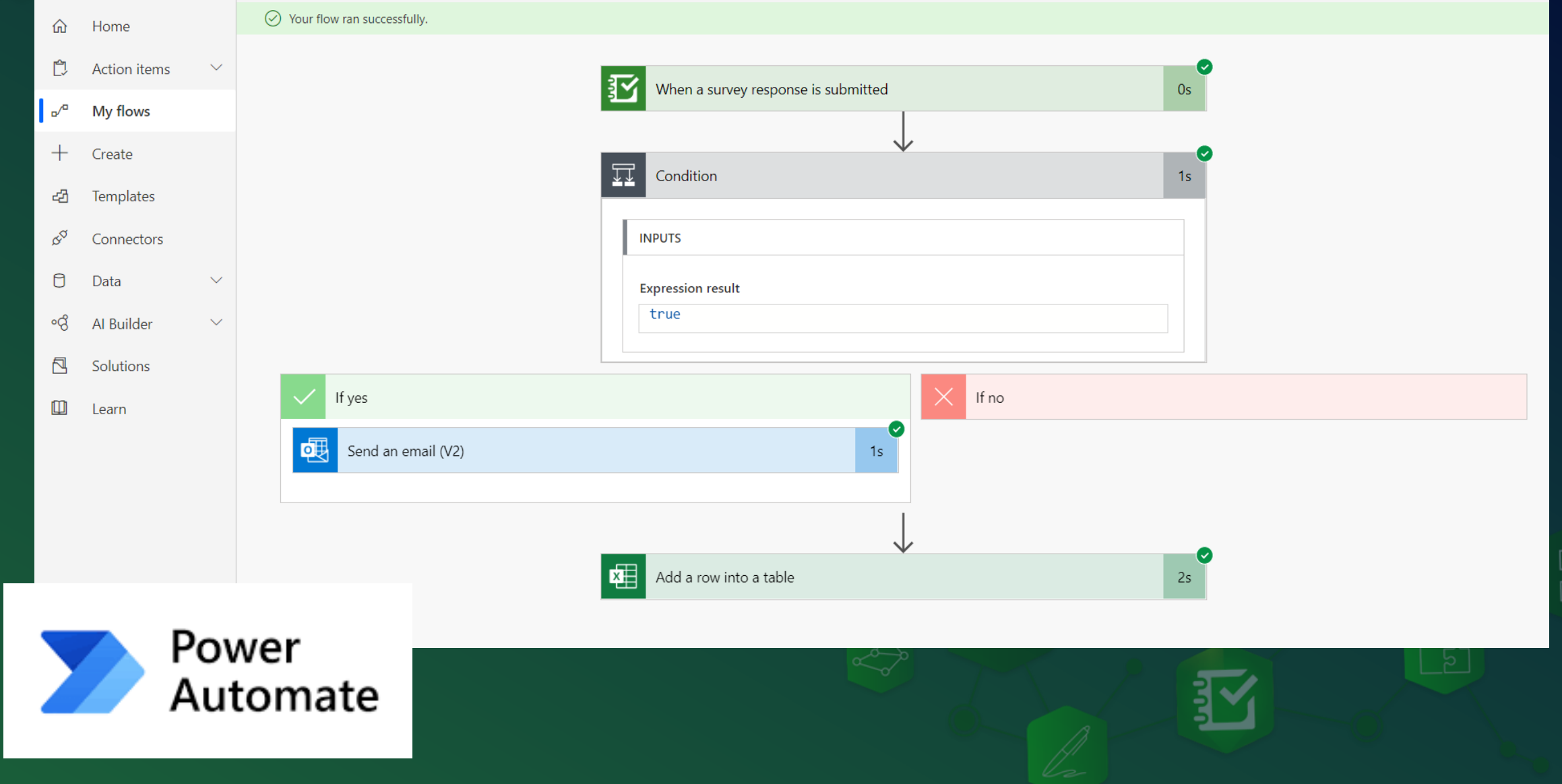

### Report automation with Survey123 and Microsoft Power Automate

- New Create report action in the Survey123 module!
- Create reports:
	- When a survey is submitted
	- On a schedule

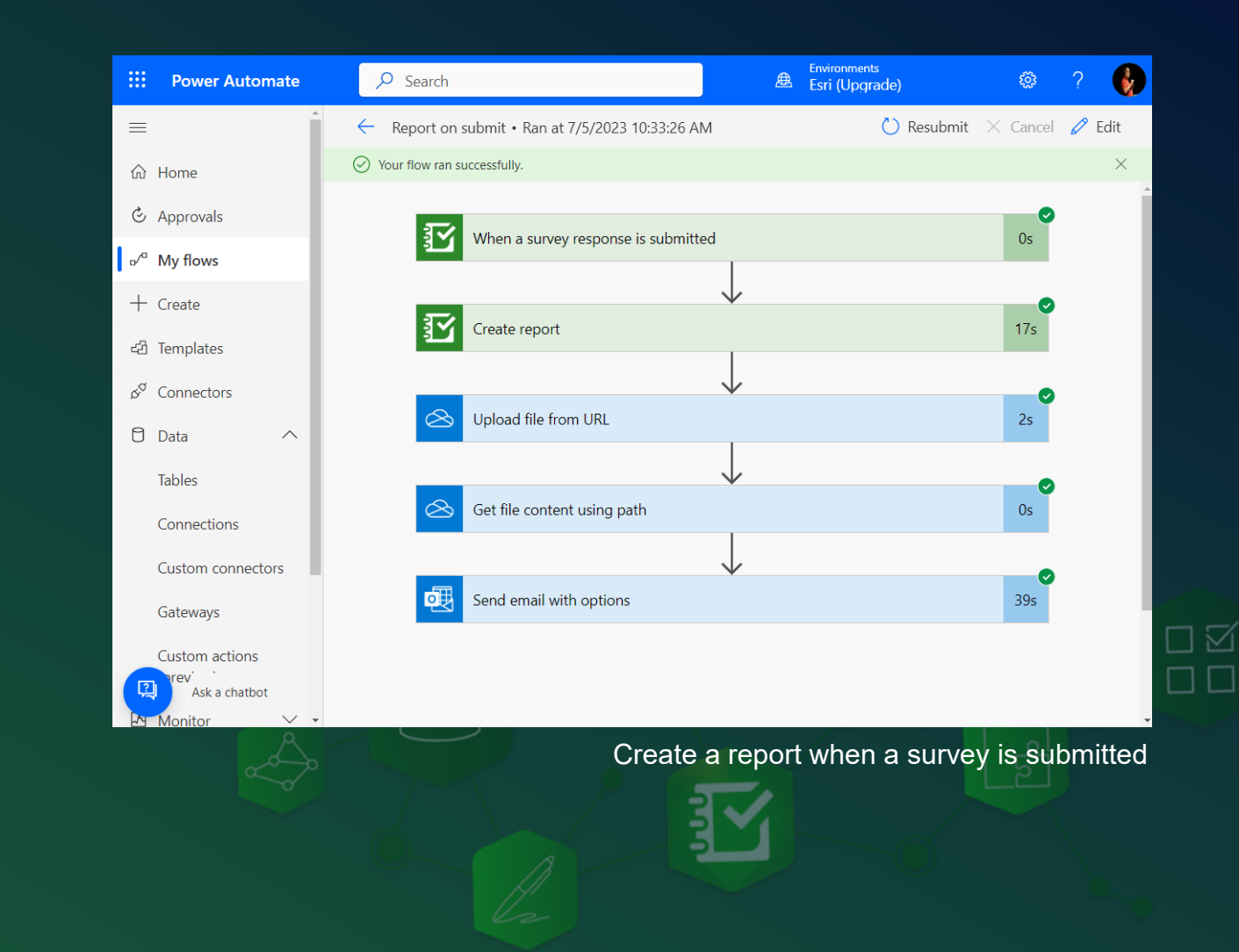

### Report automation with Survey123 and Microsoft Power Automate

- New Create report action in the Survey123 module!
- Create reports:
	- When a survey is submitted
	- On a schedule

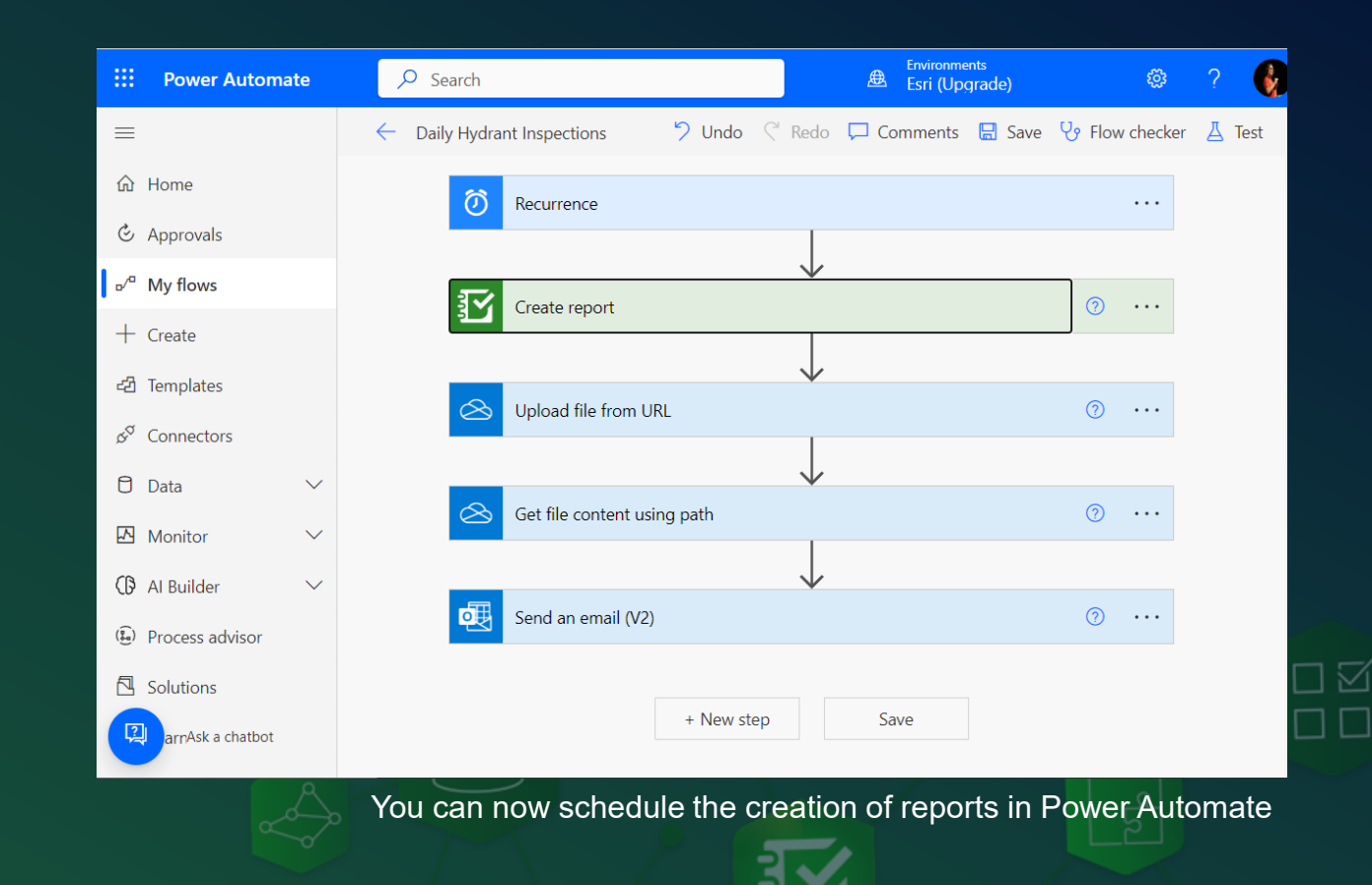

### Agenda

• Introducing Survey123 reports and automation

- Live Demonstrations:
	- Create a report when a survey is submitted
	- Schedule reports
	- Combine Survey123 and ArcGIS Power Automate modules
- A few tips and live Q&A

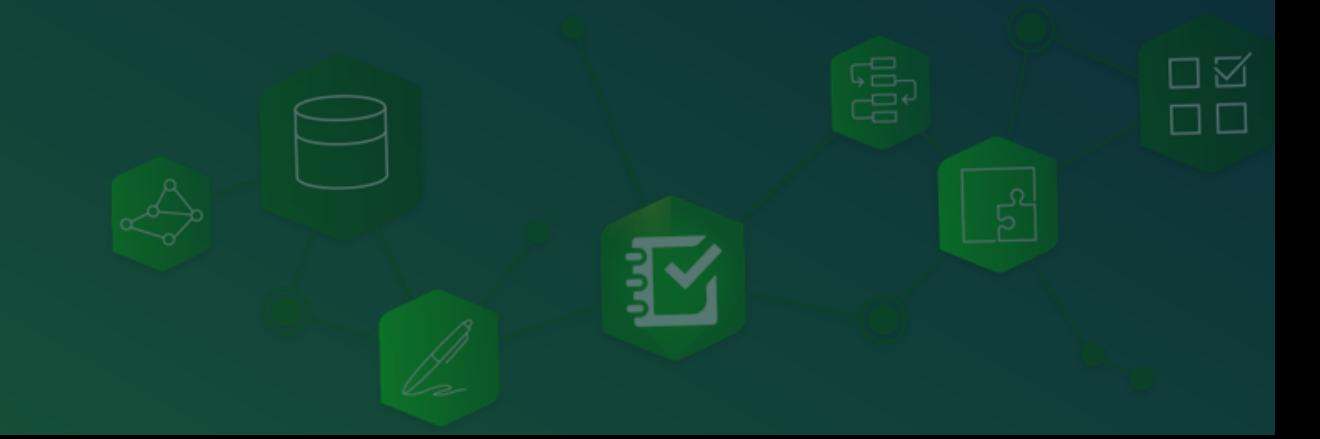

# Demo

 $\vee$  .

 $M$ onito

Create a report (and email it to someone) when a survey is submitted

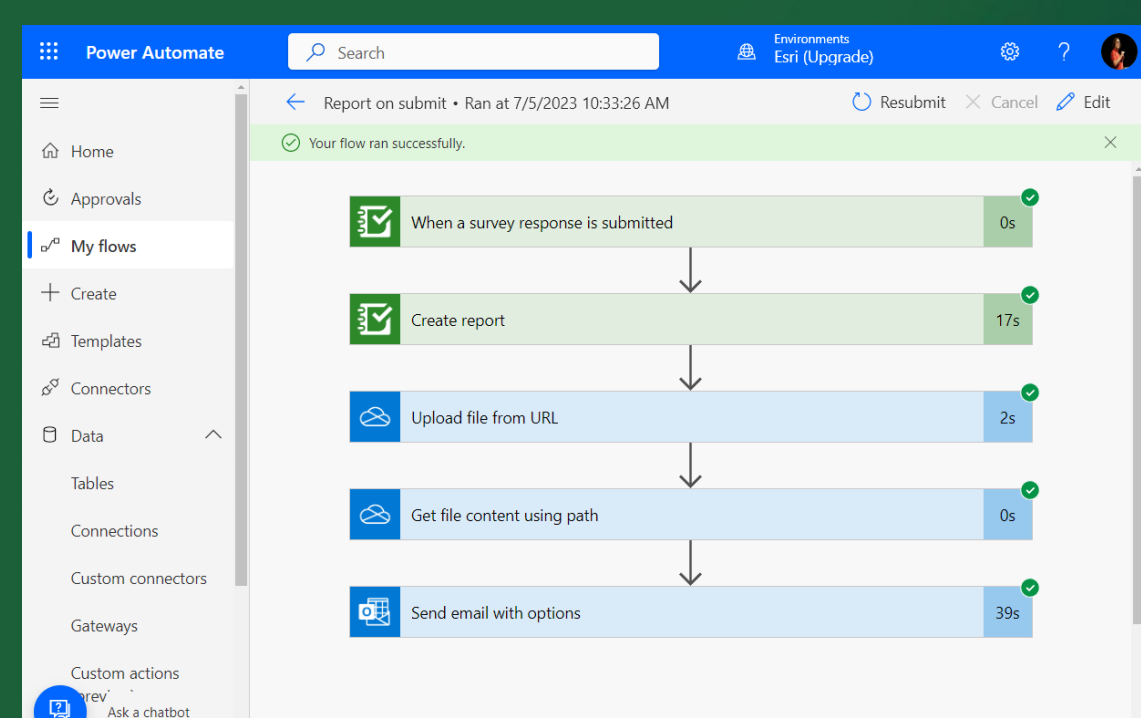

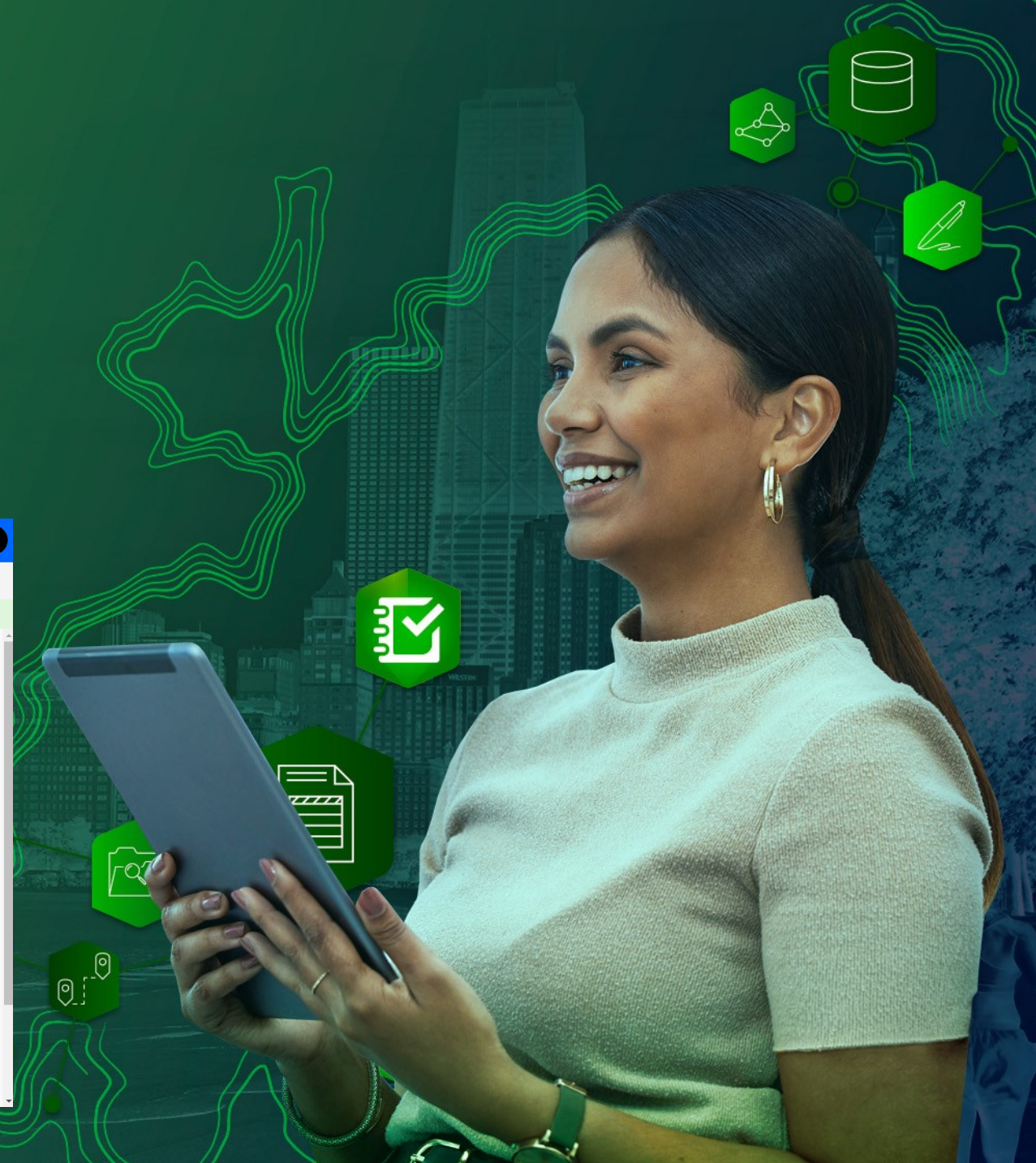

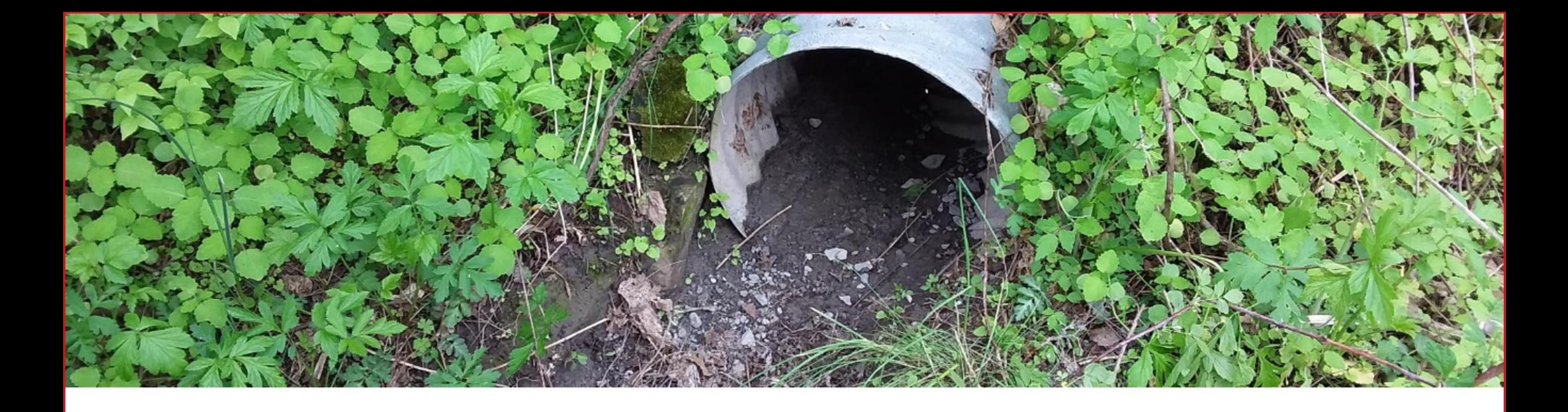

# **MS4 Field Inspections &** Survey123

 $\textcolor{red}{\textcircled{1}} \textcolor{blue}{\textcircled{1}} \textcolor{blue}{\textcircled{2}} \textcolor{blue}{\textcircled{3}} \textcolor{blue}{\textcircled{4}} \textcolor{blue}{\textcircled{4}} \textcolor{blue}{\textcircled{4}} \textcolor{blue}{\textcircled{4}} \textcolor{blue}{\textcircled{4}} \textcolor{blue}{\textcircled{5}} \textcolor{blue}{\textcircled{6}} \textcolor{blue}{\textcircled{7}} \textcolor{blue}{\textcircled{9}} \textcolor{blue}{\textcircled{9}} \textcolor{blue}{\textcircled{9}} \textcolor{blue}{\textcircled{9}} \textcolor{blue}{\textcircled{9$ 

Integrating Survey123 into your organization's stormwater inspection process

Shane Adams- GIS Specialist - College Township Engineering - Spring Creek Watershed MS4 Partners December 27, 2022

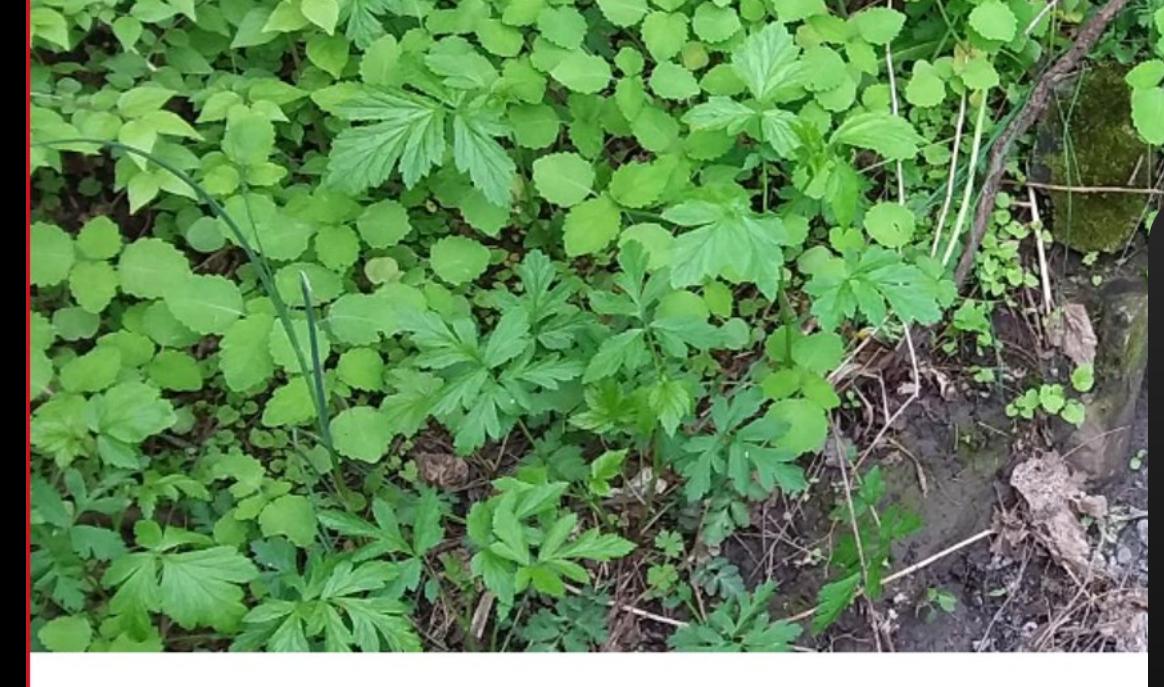

 $\textcircled{1} \textcircled{1} \textcircled{2} \textcircled{3} \textcircled{4} \textcircled{4} \textcircled{4} \textcircled{4} \textcircled{5}$ 

# **MS4 Field In** Survey123

Integrating Survey123 in inspection process

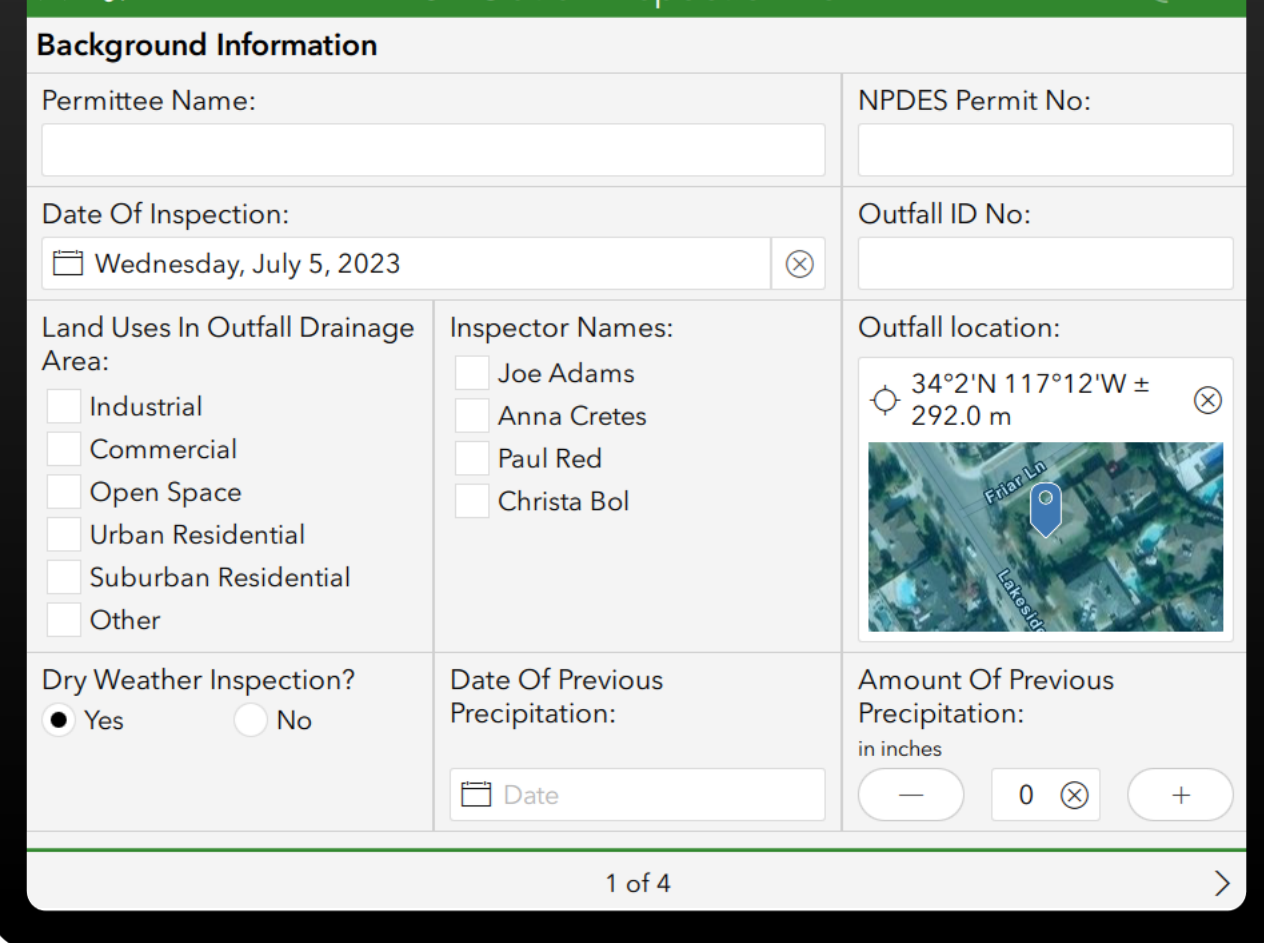

MS4 Outfall Inspection Form

 $=$   $\mathcal{L}_{\text{eff}}$ 

Shane Adams- GIS Specialist - College Township Engineering - Spring Creek Watershed MS4 Partners December 27, 2022

 $\times$  %

3800-FM-BCW0521 12/2015<br>MS4 Outfall Field Screening Report **Pennsylvania** 

COMMONWEALTH OF PENNSYLVANIA<br>DEPARTMENT OF ENVIRONMENTAL PROTECTION<br>BUREAU OF CLEAN WATER

#### **MS4 OUTFALL FIELD SCREENING REPORT**

#### **BACKGROUND INFORMATION**

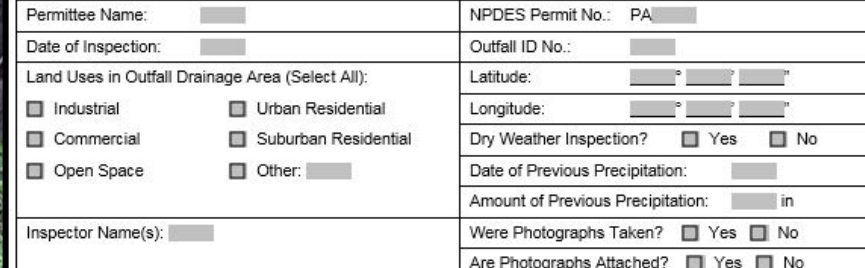

## **MS4 Field Inspecti** Survey123

Integrating Survey123 into your organi: inspection process

 $\textcircled{a)} \textcircled{b)} \textcircled{c} \textcircled{f} \textcircled{f} \textcirc$ 

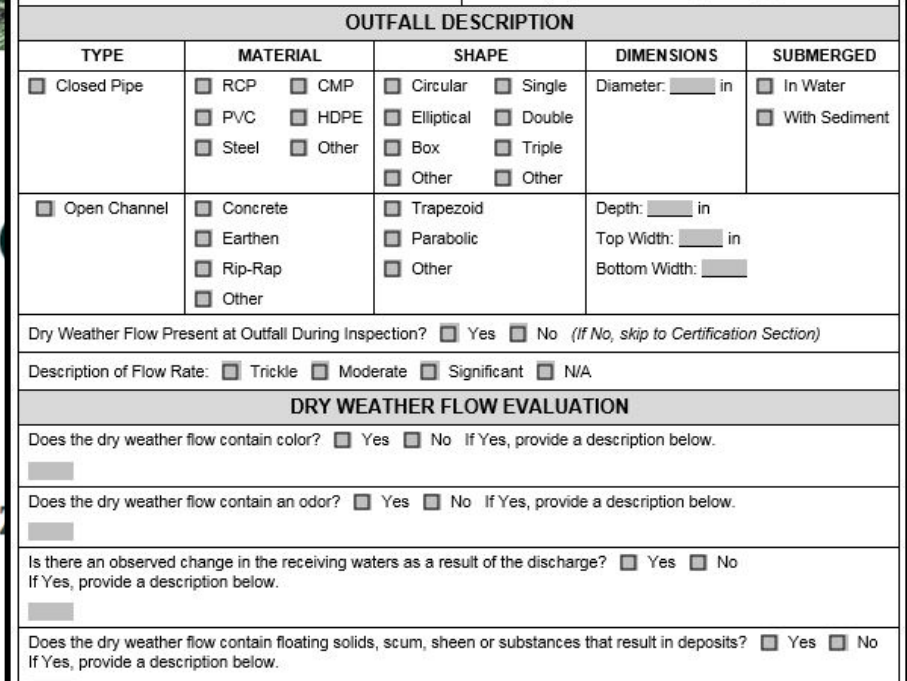

Shane Adams- GIS Specialist - College Township Engineering - Spring Creek watersned M54 Partners December 27, 2022

# Demo

### Create a daily report at 10:00pm

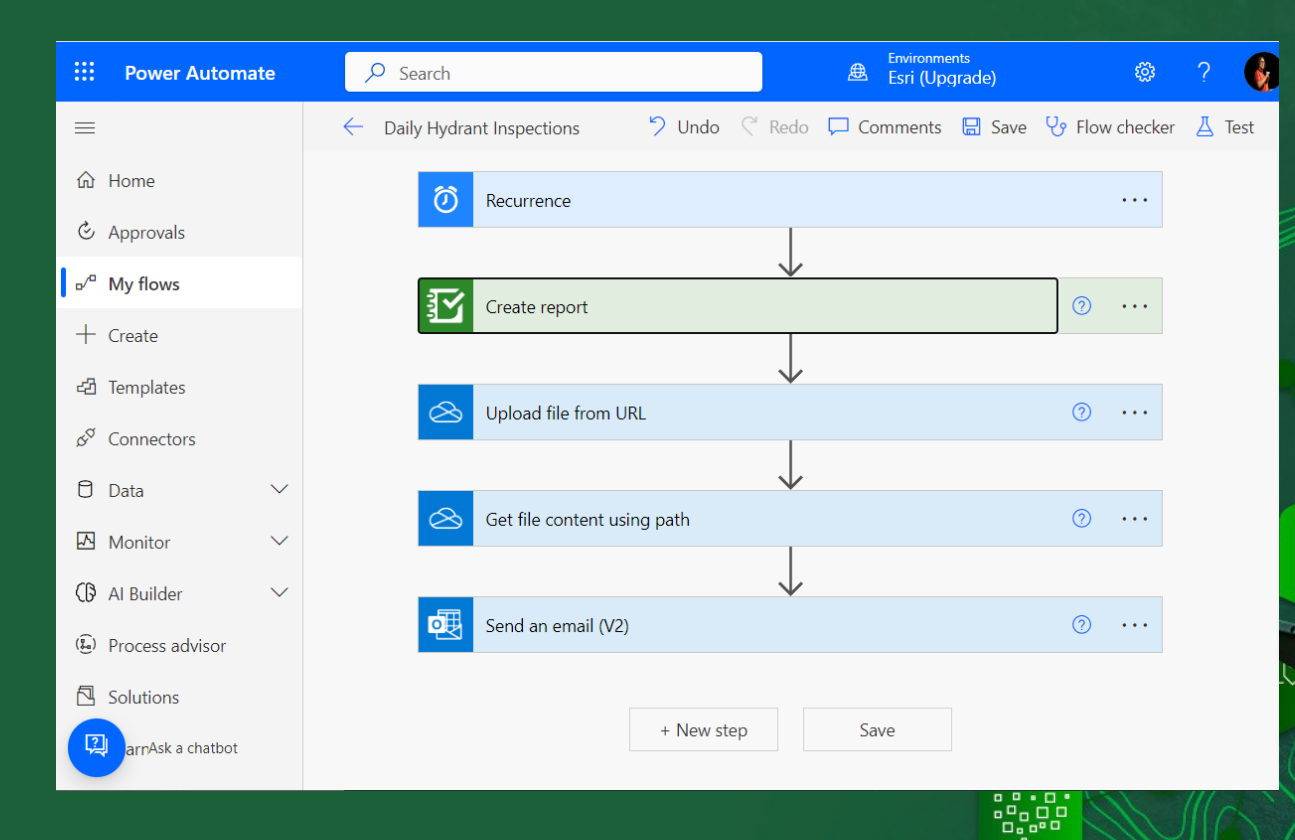

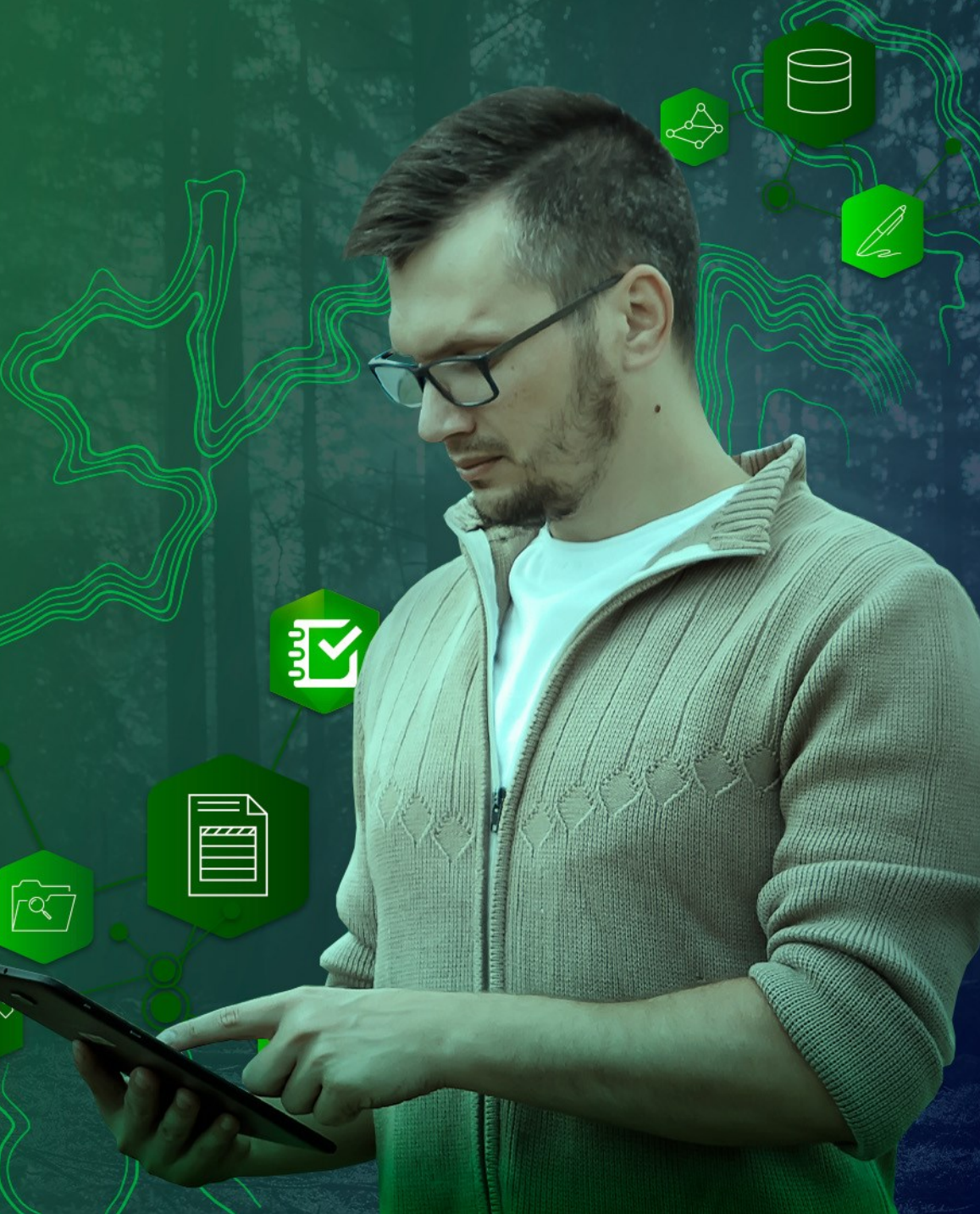

# Demo

#### Combine Surve123 and ArcGIS connectors

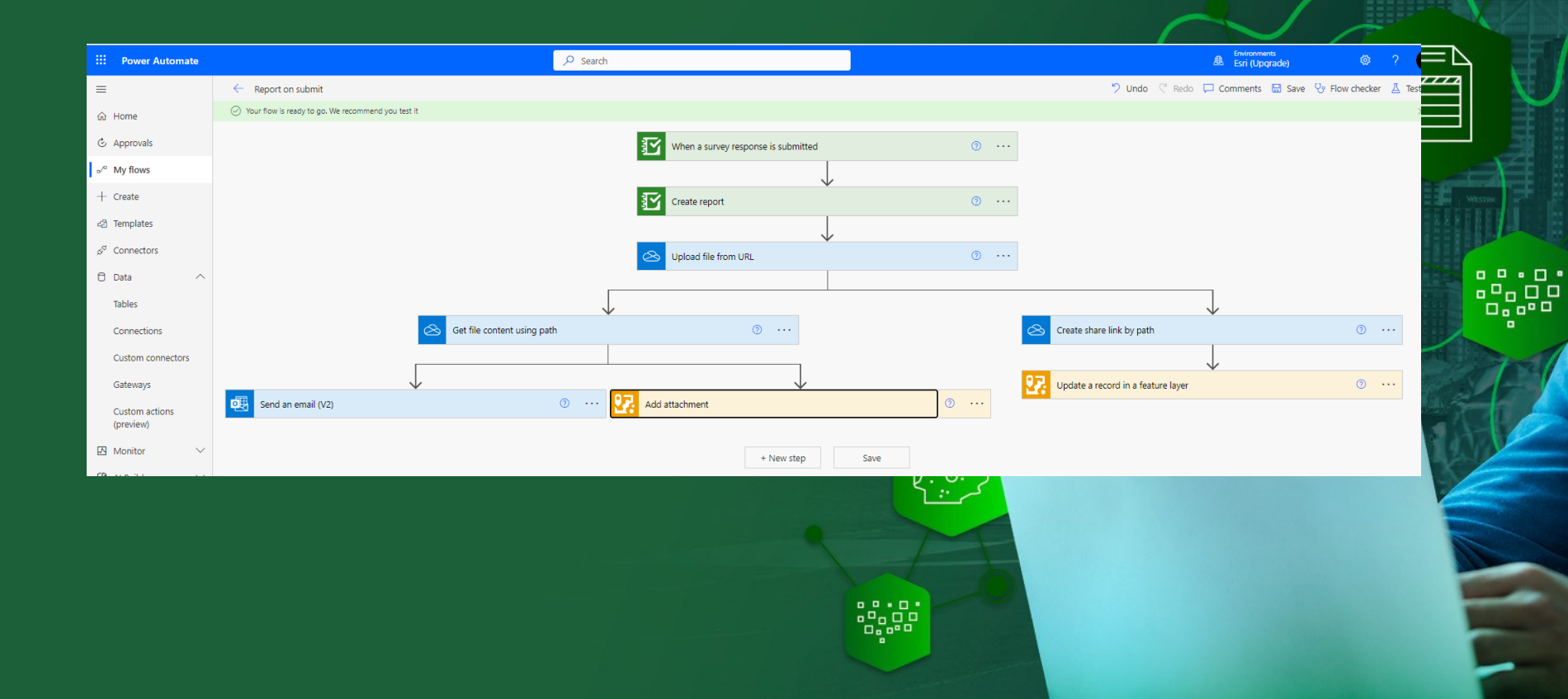

驱

### Agenda

• Introducing Survey123 reports and automation

- Live Demonstrations:
	- Create a report when a survey is submitted
	- Schedule reports
	- Combine Survey123 and ArcGIS Power Automate modules
- A few tips and live Q&A

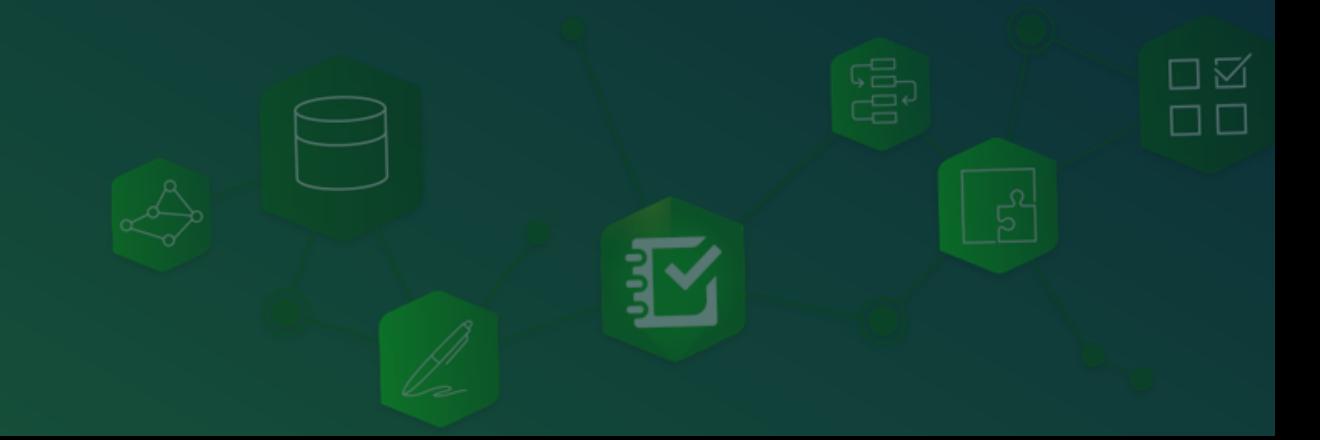

### Tip 1: Managing Survey123 Connections

- Survey123 connections expire after two weeks
	- Not a big deal when you use the 'When a survey response is submitted trigger'
	- A real problem when you schedule reports
- Workaround:
	- Refresh your connection before it expires
	- Make sure all your flows use the same Survey123 connection...
	- … do not create new connections!
- Note: Survey123 development team working with Microsoft to address this

ロベ

### Tip 2: Working with ArcGIS Enterprise

- Create a custom Survey123 connector to automate tasks with ArcGIS Enterprise
- Limitations:
	- IWA not supported
	- Your Enterprise instance must have a web adaptor

A https://support.esri.com/en-us/knowledge-base/how-to-create-an-arcgis-survey123-connector-for-microso-000025025 @esri Support & Services Products ndustries **Stories** About **Technical Support**  $\begin{array}{c} \overline{\mathbb{F}} \\ \overline{\mathbb{F}} \end{array}$ HOW TO Create an ArcGIS Survey123 connector for Microsoft Power Automate for use with ArcGIS Enterprise Last Published: April 27, 2022 Summary

> ArcGIS Survey123 supports webhooks, which allow integrating surveys into automated workflows using various thirdparty automation services. See the ArcGIS Survey123 web help topic: Webhooks. One such service is Microsoft Power Automate, which has a built-in Survey123 connector for surveys published to ArcGIS Online.

#### Note:

Due to limitations in the Power Automate platform, this connector does not support surveys published to ArcGIS Enterprise.

To use Power Automate with surveys published to ArcGIS Enterprise, it is necessary to create a custom connector in Power Automate

Procedure

#### Note:

Configuring a Survey123 connector for Microsoft Power Automate is not supported for ArcGIS Enterprise deployments that use Integrated Windows Authentication (IWA). Additionally, since Power Automate must communicate with your ArcGIS organization, deployments that are not public-facing are not supported.

### Tip 3: Trigger a flow when a record is updated

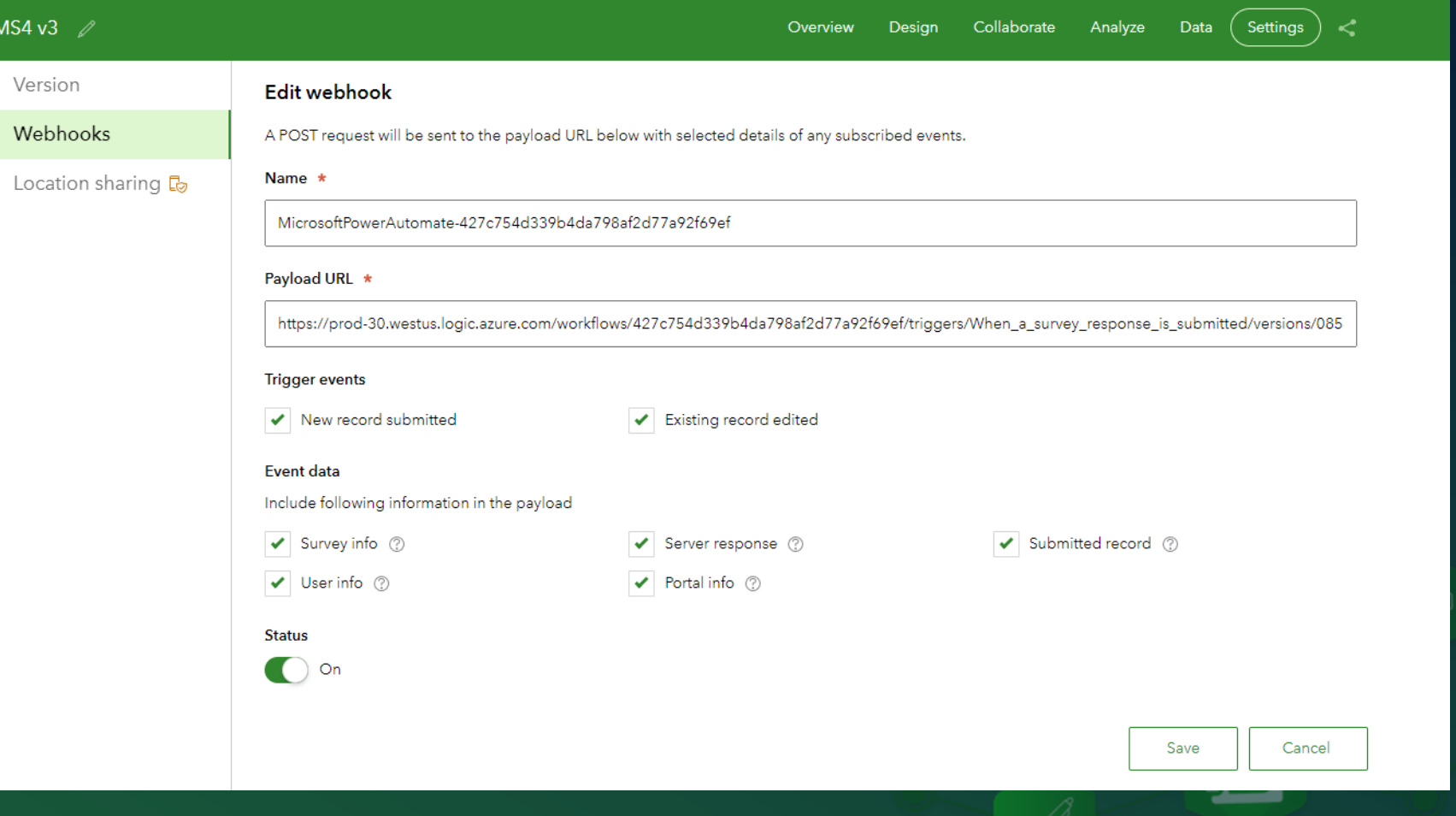

### Don't miss Survey123 sessions at the Esri UC 2023!

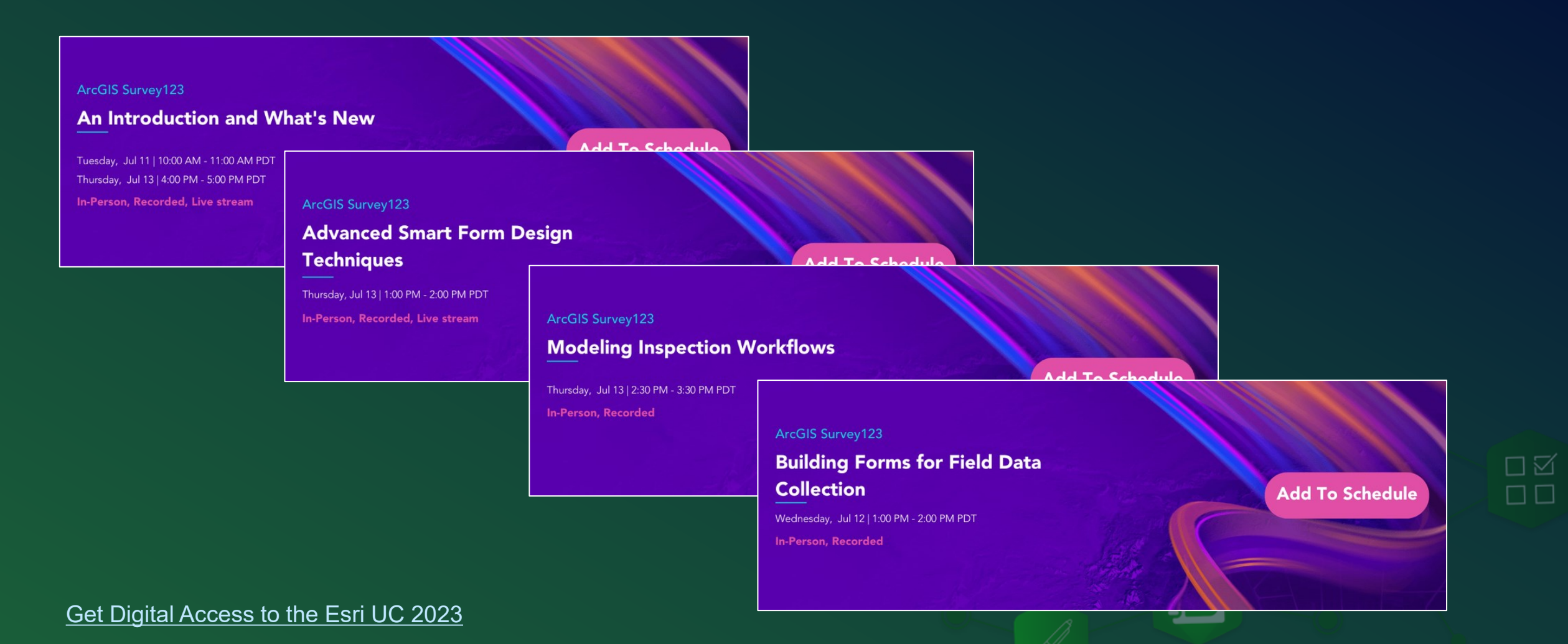

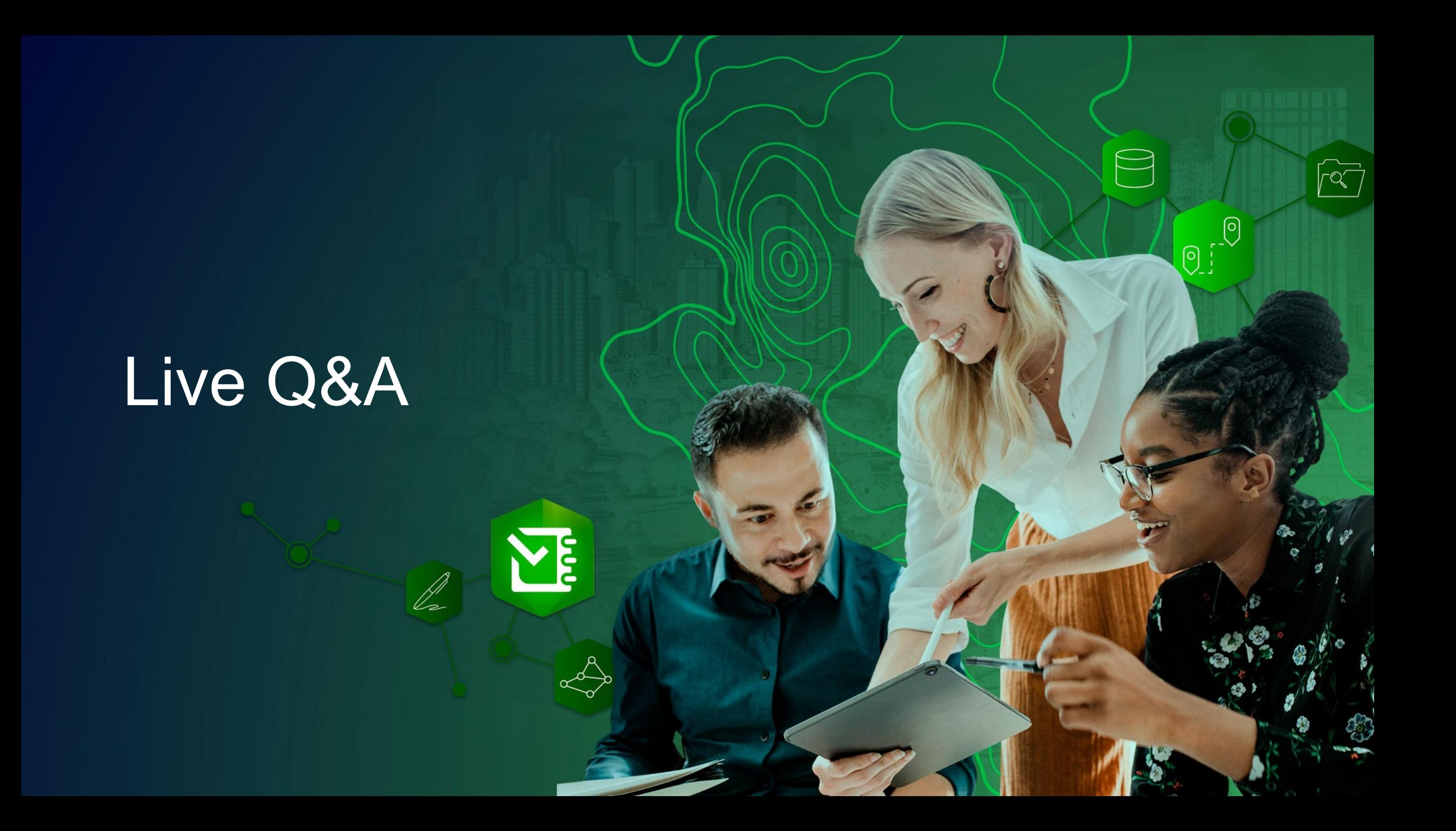

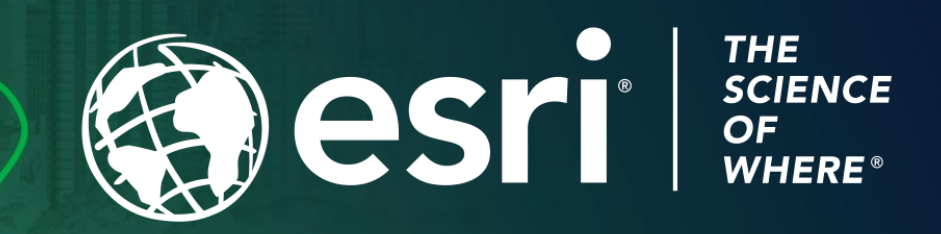

Copyright © 2023 Esri. All rights reserved.

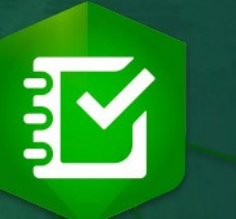

<u>CT</u>

 $\Theta$ 

 $\overline{R}$